## 关于西安市公共资源交易中心工程建设交易平台 -------重点流程及注意事项--------

1、 投标人在【确认投标】环节,报名时无法选择相应资质。

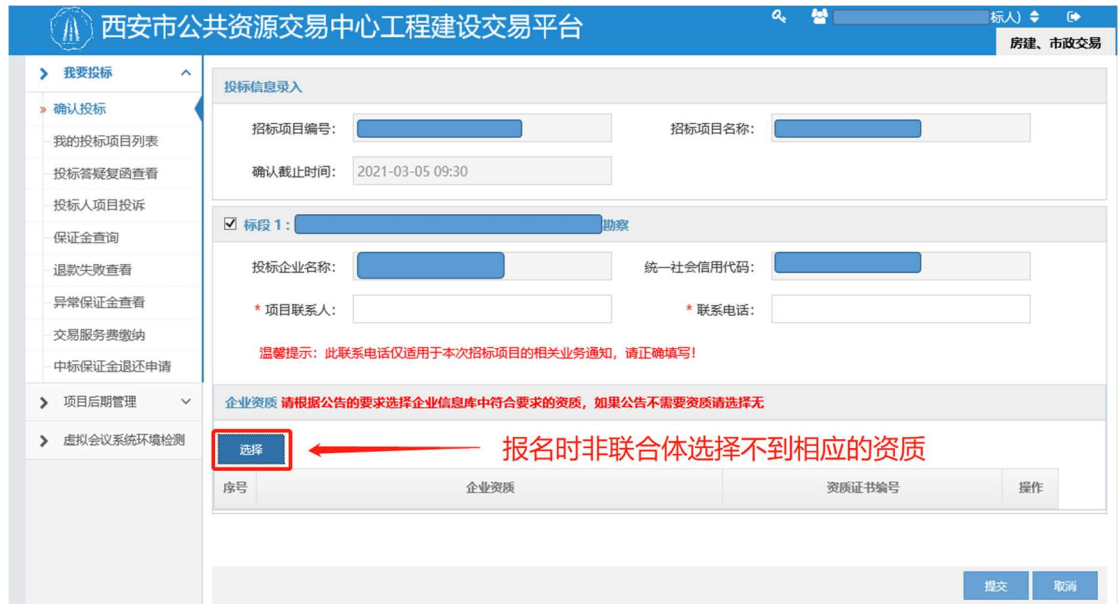

解决方案:此时需要投标人登录企业注册---点击企业信息库

(http://124.115.168.54:8882/G2/qyk/login.do?systemId=2c908c286d4dc54e016d5babcef945a0),

场景一:报名时需要资质,需在企业信息库---【企业资质】中将所有的资质名 称点击"变更"重新选择资质,提交等待审核通过。如图:

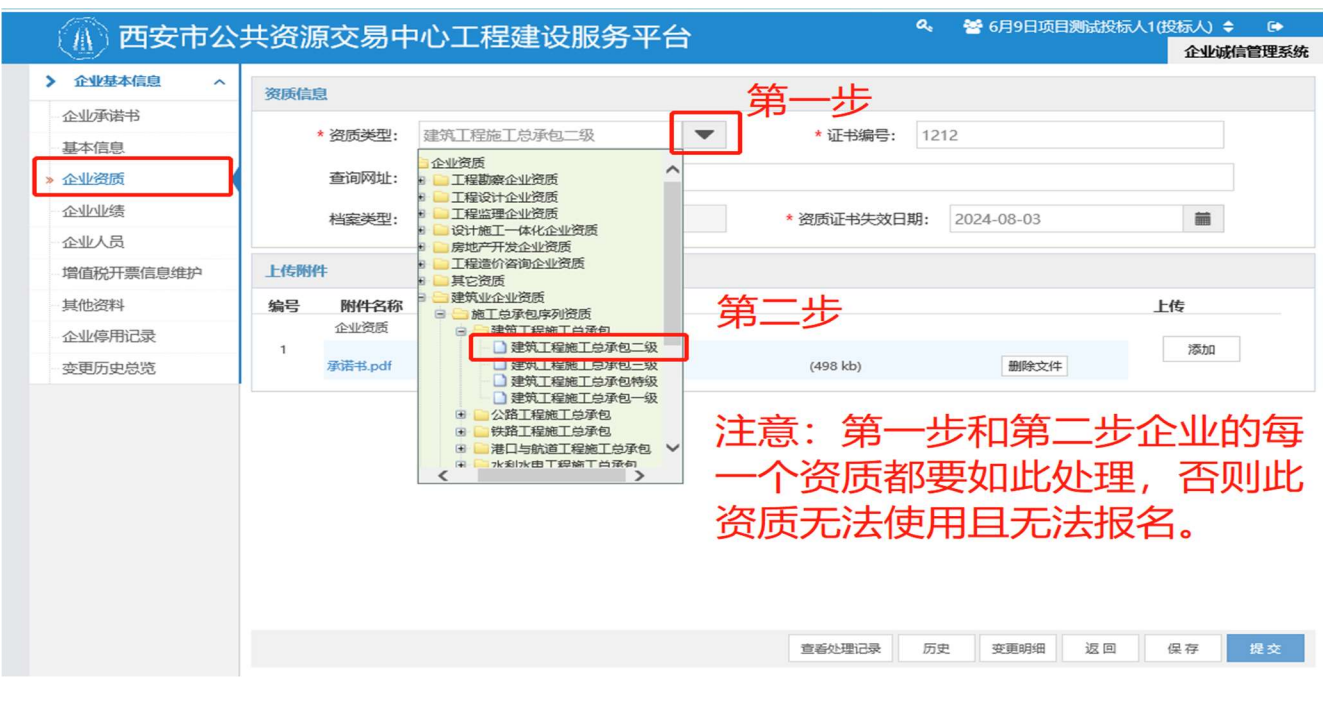

场景二:报名时不需要资质(项目要求资质"无"),需在企业信息库 --- 【企业 资质】,新增【无】资质等待审核通过。如图:

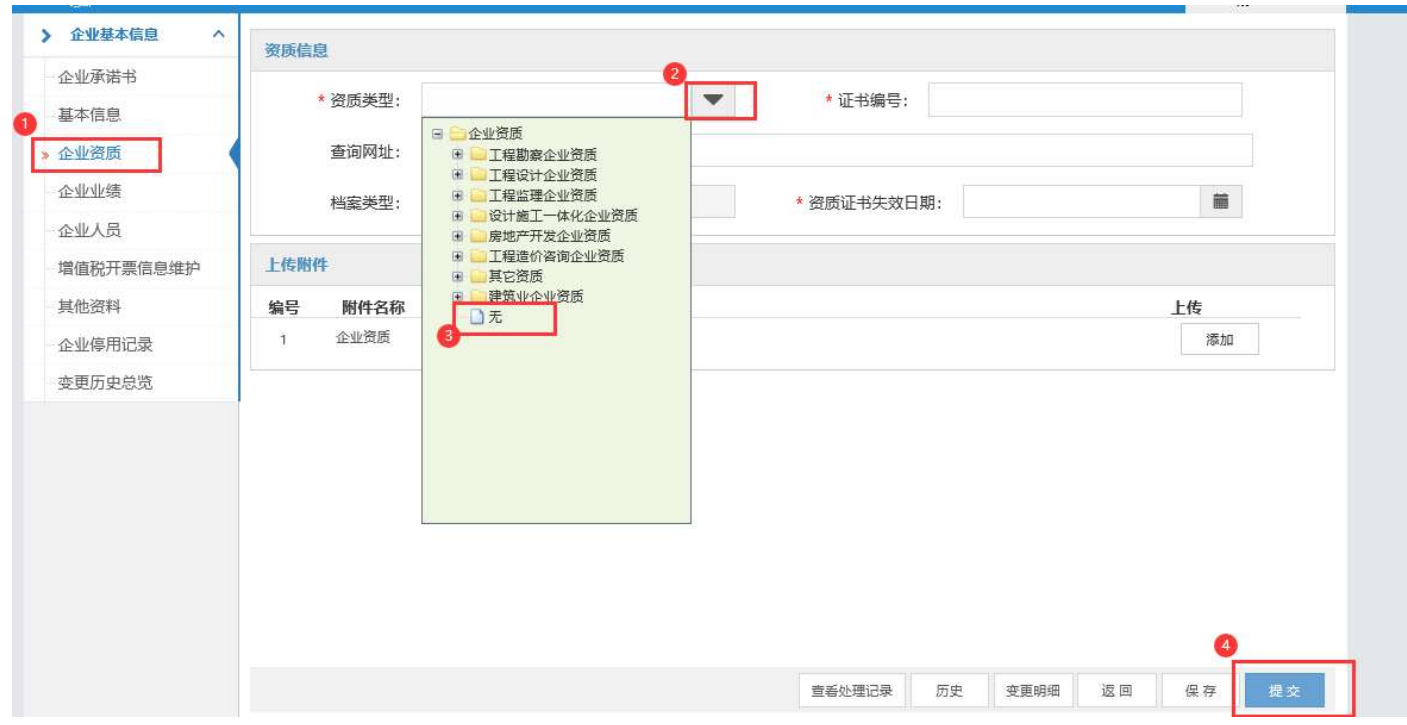

备注:对相应的资质按照上述方法进行完善,完成后提交等待审核通过(不需 要打电话及发邮件,审核时间最长 1 个工作日)。

(资质名称一定要在资质树中重新选择一次,否则此资质在新平台报名时无法 使用。按照之前的经验,报名不成功的企业均属于此原因)。

2、 投标人在不见面开标解密标书环节,无法解密标书(界面如下图)。

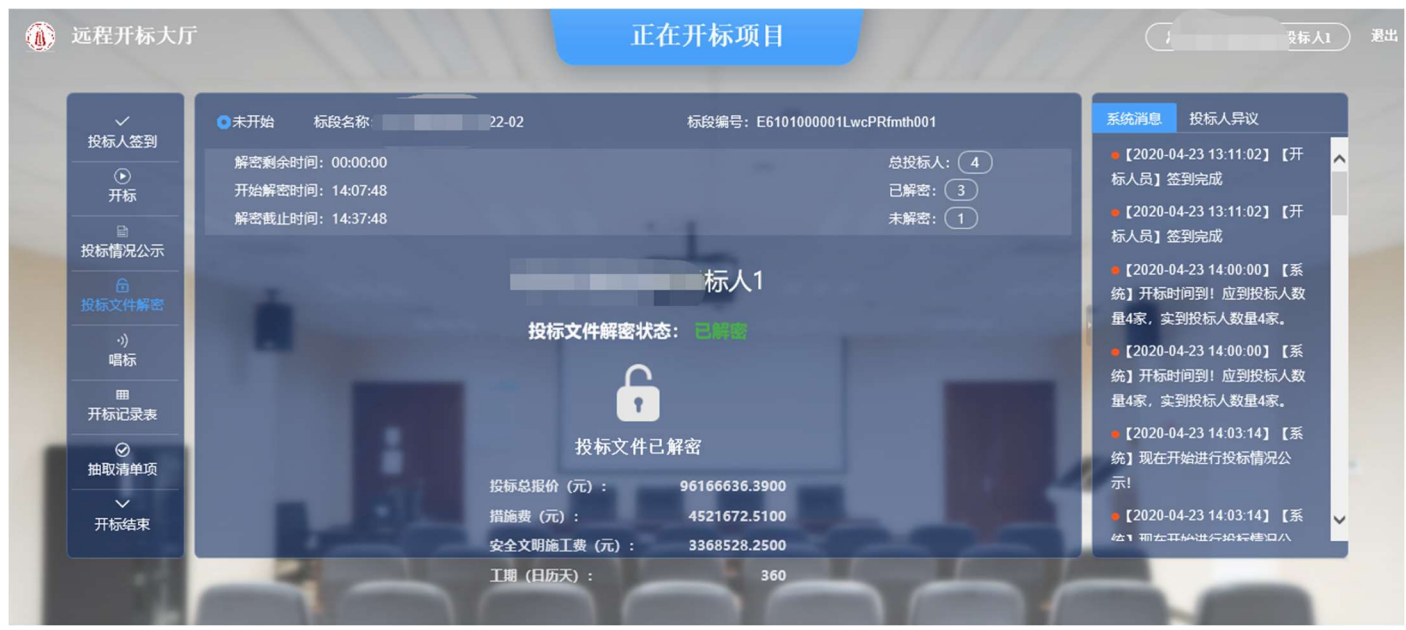

解决方案:在投标文件生成时有清晰的提示(如下图所示),一定要按照提示信 息要求的进行解密。加密和解密的过程是用户自己的锁解密自己的文件,除此 之外没有任何途径。如果出现这个问题特别建议将自己手头的 CA 锁全部尝试解 密(包含法人锁),之前遇到的情况大多数都是因为用户使用【法人锁】生成投 标文件,解密时未使用【法人锁】解密导致,此时使用法人锁进行解密即可。

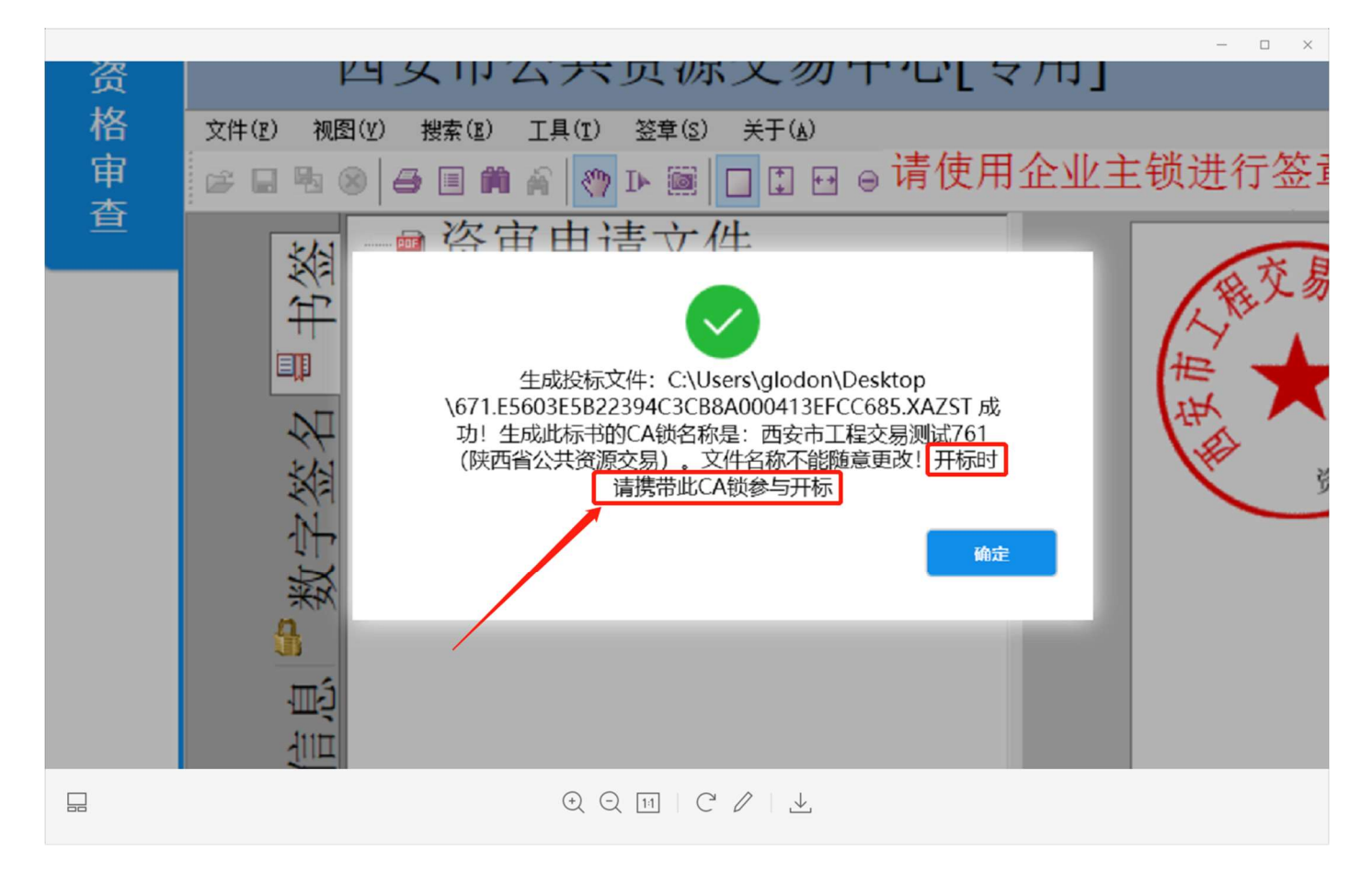

3、 招投标工具版本及 CA 锁驱动使用的相关问题

目前西安市新平台招投标工具主要使用为 119 版本和 116 版本, 116 版本对应的 多 CA 驱动为 1.2 版本,119 版本对应的多 CA 驱动为 1.4 版本。原则上要对应起 来使用。在使用招投标工具过程中如遇到任何异常情况时,请检查版本是否对应, 相应版本对应使用应该会解决遇到的异常情况。

版本下载参照:(http://new.xacin.com.cn:8887/xzzx/index.jhtml)

4、 不见面开标时登录问题

目前西安市新平台主要使用不见面开标项目,招标代理在不见面开标当天应从

## 【不见面开标】进入系统。

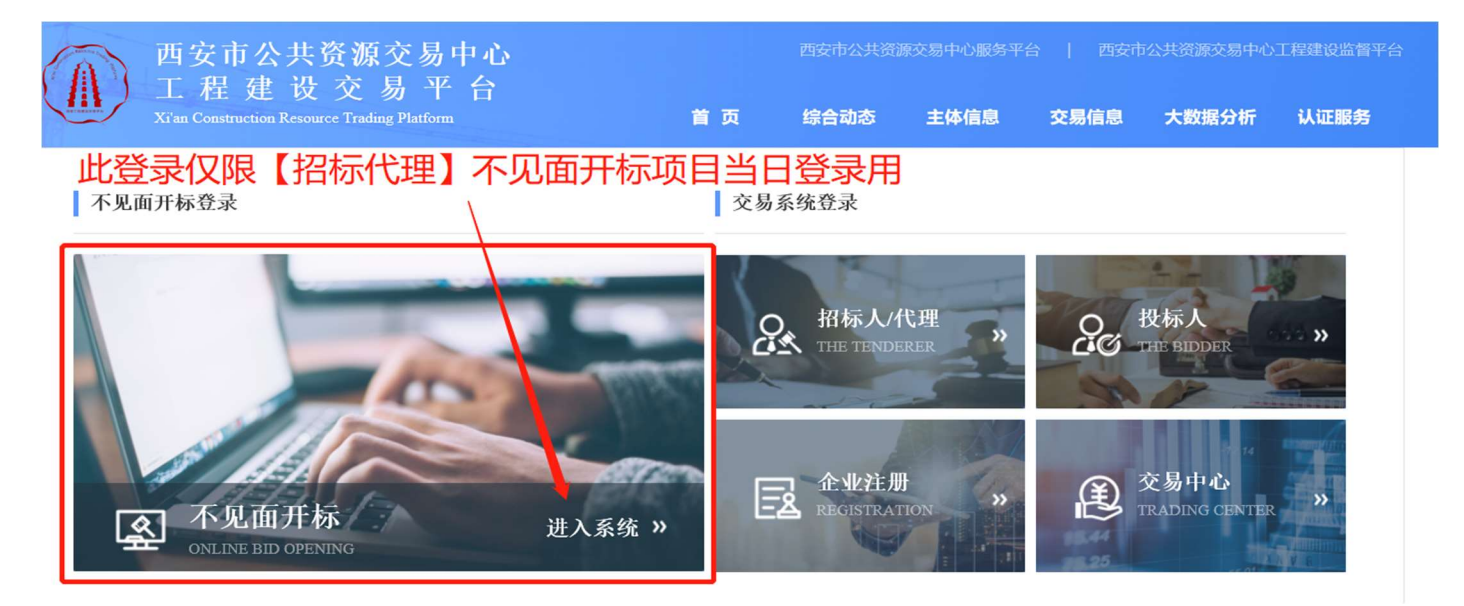

各投标人应该从投标人角色进入系统后在项目列表中的【进入虚拟开标大厅】进 入。开标前 1 小时可以进入(超过开标时间将无法签到)进行签到。

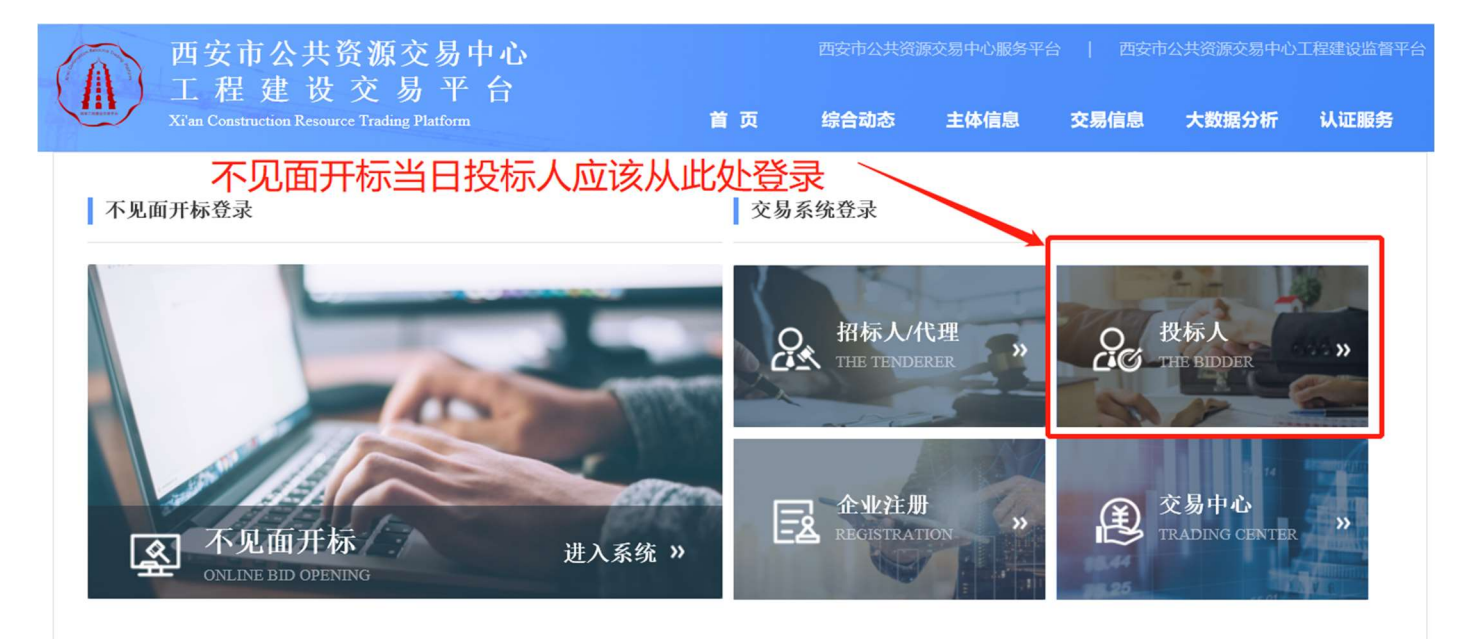

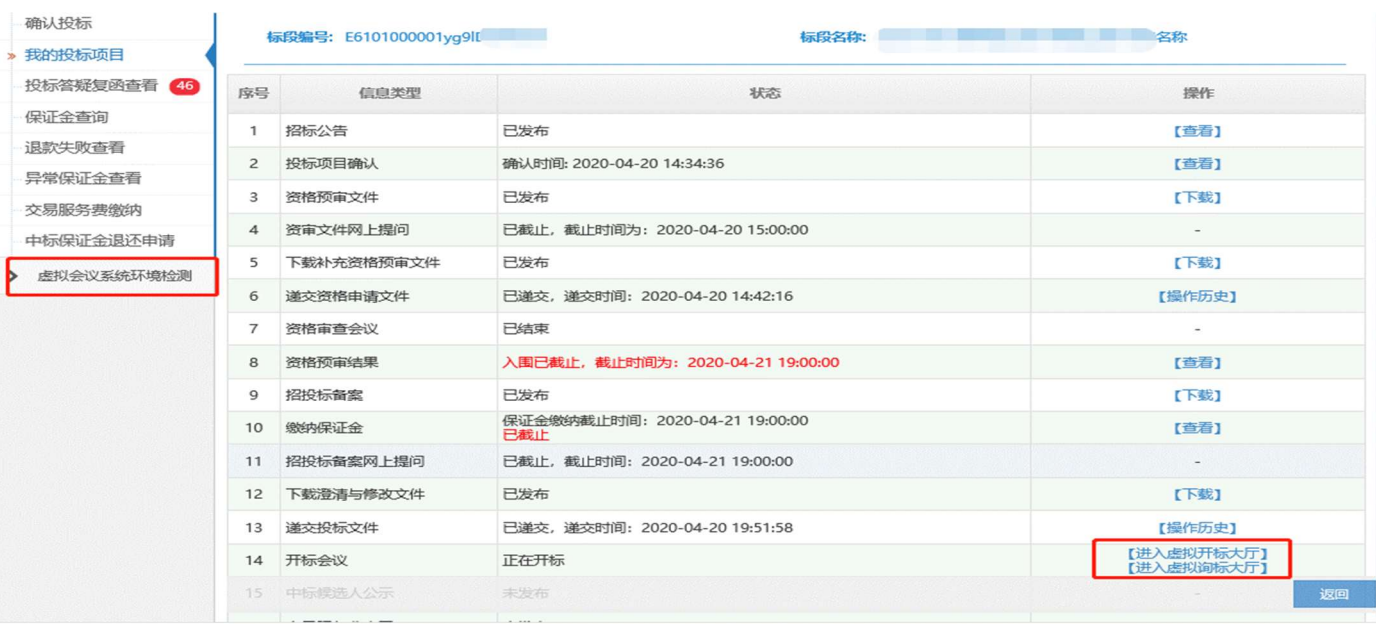